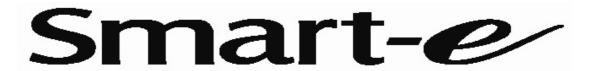

Ranmore Manor, Ranmore Common, Dorking, Surrey, RH5 6SX Tel: +44 (0)1483 283 365 Fax: +44 (0)1483 281 511

## **Procedure for setting SmartNet X Top Channel**

The Top Channel feature allows users to specify the uppermost source/input.

There are two methods of setting up this feature.

Manual. (You will need to be able to see the Yellow LED on the front of the SmartNet)

## **Equipment List**

You will need the following list of equipment;

- > 1 x Classic Smart 4 Infrared handset.
- > 1 x UTP Patch Cable.
- ➤ 1 x SLX-RX200.
- > 1 x SM-EYE Infrared Eye.
- > 1 x SmartNet X to be configured.

## **Procedure**

1. Connect the equipment listed above as shown in the diagram below.

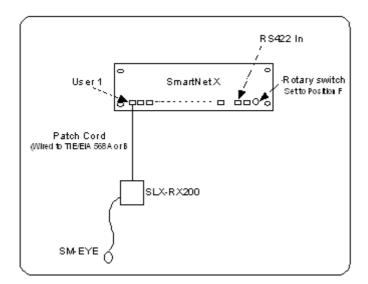

- 2. Power down the SmartNet hub.
- 3. Make a note of the setting on the rotary switch on the right hand side of the front of the SmartNet unit.
- 4. Set the rotary switch so that the arrowhead points to position F.
- 5. Re-power the SmartNet hub. The Yellow LED will Blink 4 times and stop.

- 6. From User position ONE enter the Top Channel as two digits. (Valid Range = 01 to 16). As the first digit is entered the Yellow LED will blink once. When the second digit is entered the hub will validate the Channel number;
  - > If the Channel number entered is valid the Yellow LED will blink back the entered Channel number.
  - > If the Channel number entered is invalid the Yellow LED will blink once for a longer period of time.
- 7. To find out what the current Top Channel setting is. Press -/-- or 10 button and the current setting will be blinked back.
- 8. If the newly entered setting is correct power down the hub again. Re-set the hex switch to position noted in step 3 above and then restore power.
- 9. If the entered setting is incorrect simply re-enter it.

Note: If at power up the rotary switch is not set to position F the hub will blink back the current Top Channel setting before continuing with normal operation.

## **Via Serial Port**

It is also possible to both set and read the Top Channel setting by Sending commands to the SmartNet via the RS422 port.

Please refer to the SmartNet Protocol Document for more information regarding this.